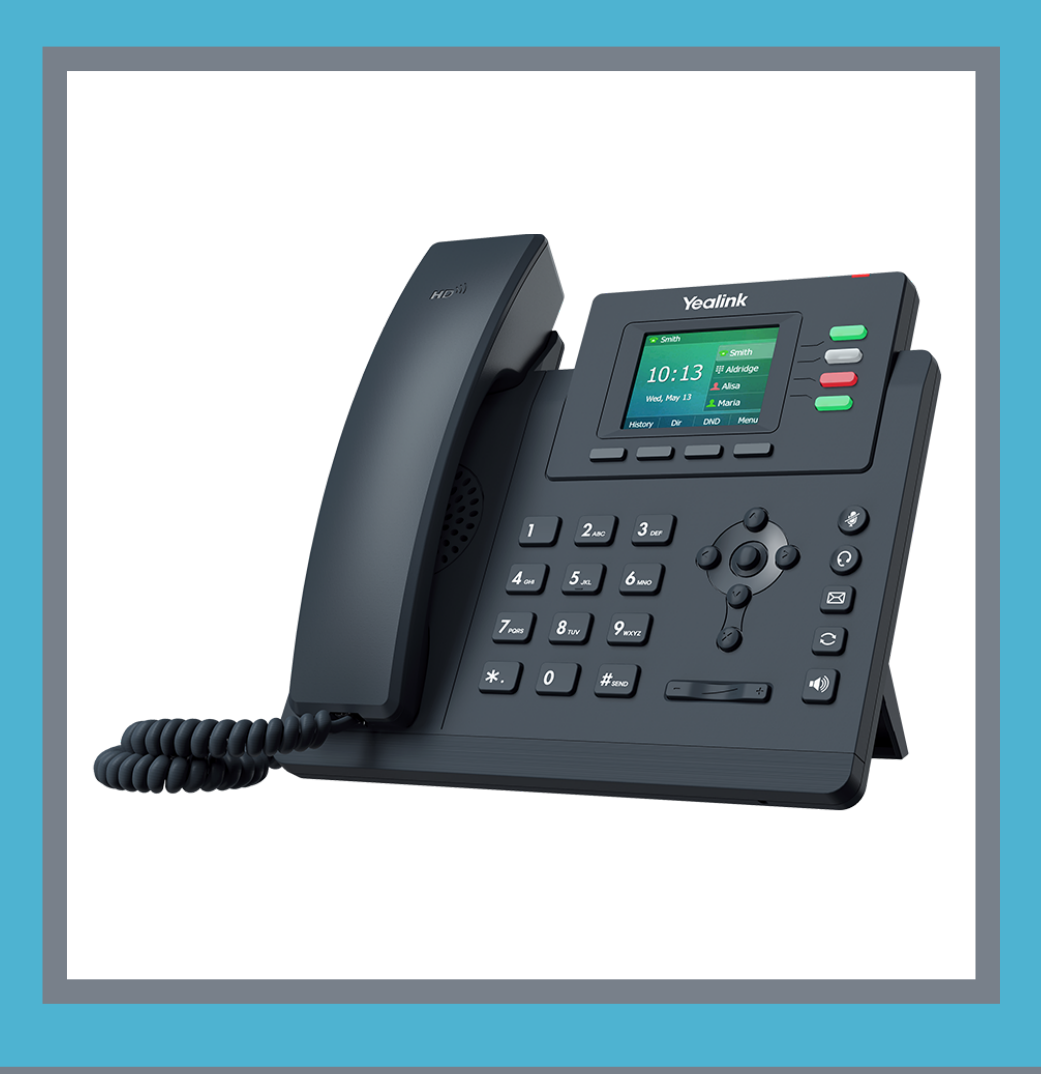

# SignalVoice **USER GUIDE YEALINK T33G**

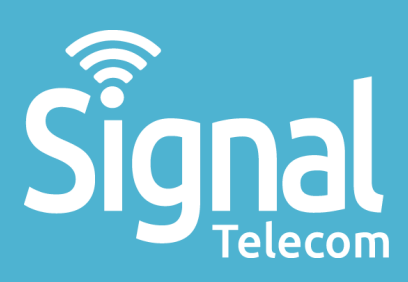

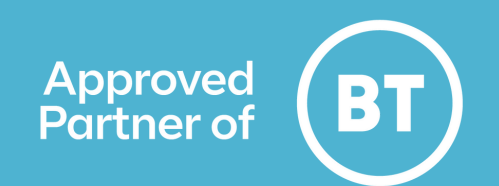

## **Yealink T33G**

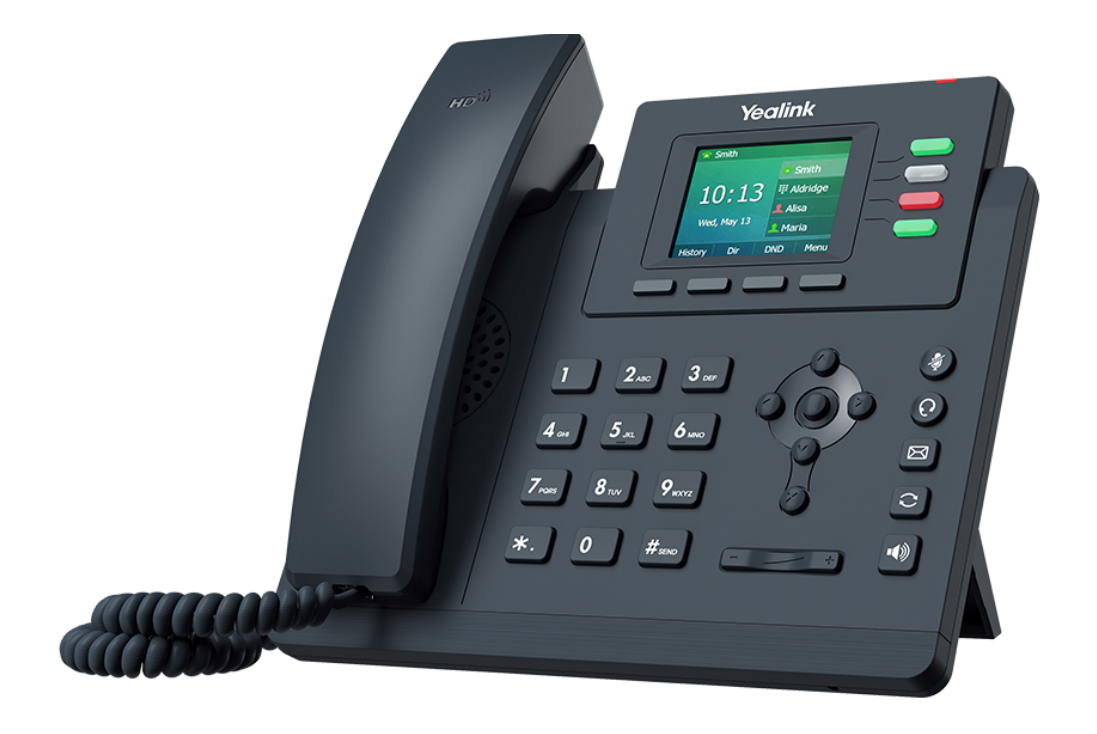

## **Key Features**

- **2.4 inch colour display with back light**
- **Dual-port Gigabit Ethernet**
- **Strong performance**
- **Superior HD Audio**
- **Classic design, practical details**
- **Call hold, mute, DND**
- **Smart noise filtering**
- **4 line keys, 5 feature keys**

## **How to transfer a call How to put someone on hold**

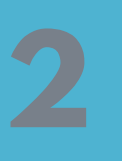

**Creating a conference call**

**Turning on Do Not Disturb How to mute yourself**

**4**

**3**

**How to listen to your voicemails How to reboot the handset**

# **CONTENTS**

# How to transfer a call

#### **To transfer a call:**

- When in a call press the 1. button under 'Trans'.
- 2. Dial the number you want to transfer the call to, or use one of your shortcut contacts.
- 3. Then press 'Call'.

To perform a 'blind transfer' simply ring the desired number and put the phone down.

To perform 'warm transfer' wait for the person to answer then put the phone down.

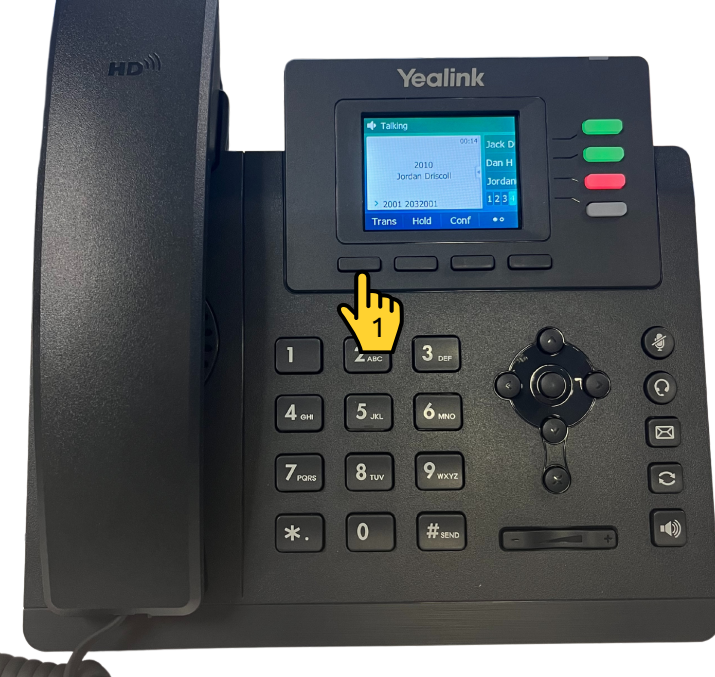

**If the person you are putting the call through to is unavailable, press the cancel button, and then the resume button to go back to the original call.**

# How to put someone on hold

#### **To put someone on hold:**

1. Press the button under the 'Hold' tab.

To resume the call simply press the same button, which will now say 'Resume' on your screen.

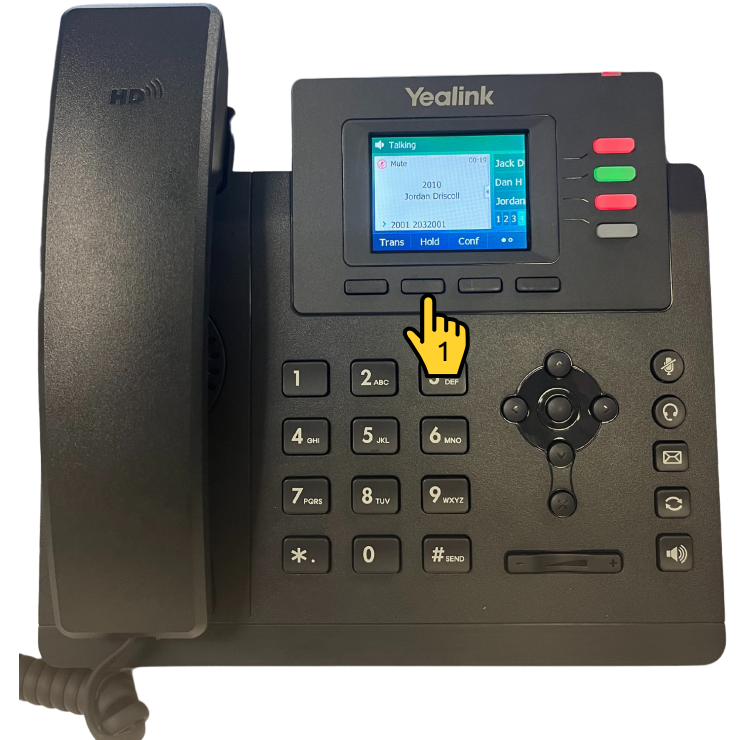

# **Creating a conference call**

#### **To complete a conference call:**

- Call the first participant, and then 1. press the button under the 'Conf' tab.
- 2. This will then take you to a menu. Dial the second participant's number, or press one of your saved contacts.
- Wait for them to answer and press 3. 'Conf'.

You will be then taken to a conference call. It will say conference in the top left corner of the display. (Circled on picture 3.

**Please note, you can only have 3 participants in a conference call.**

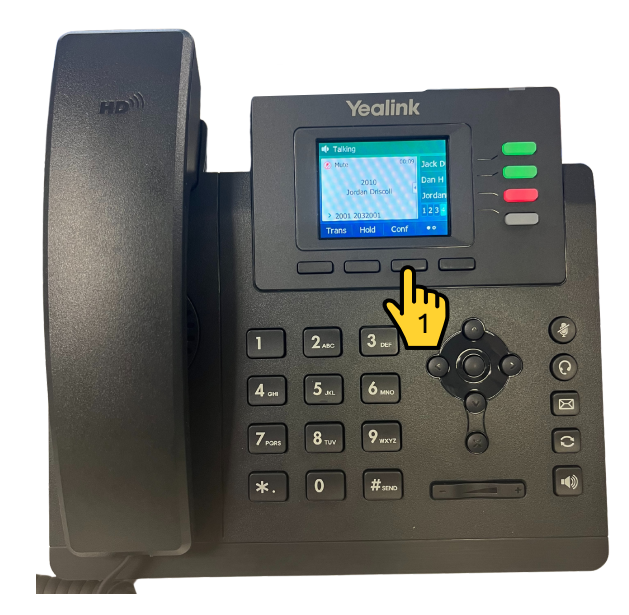

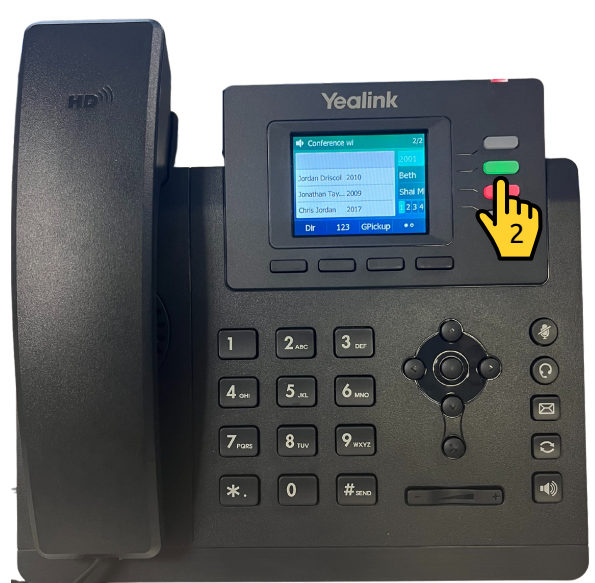

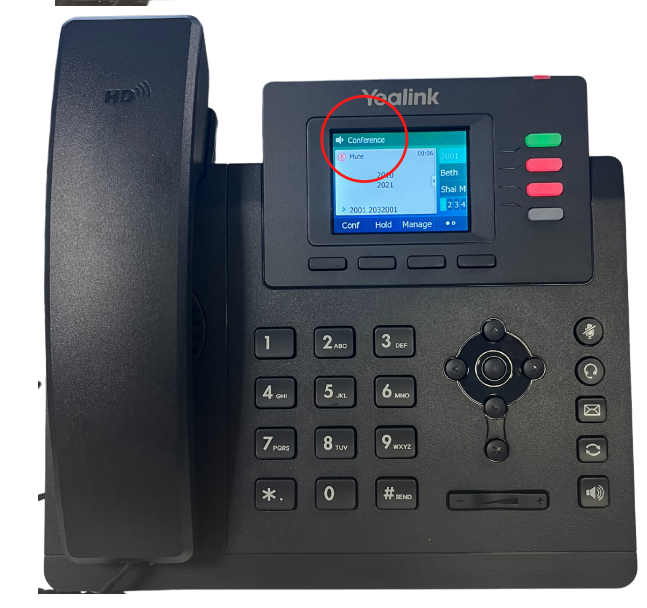

#### **Need help?** E: css@signaltelecom.co.uk T: 01642 713 667

### Here for you

Don't struggle, we are here to help! If you have a question, no matter how big or small, please get in touch. Call our expert team on 01642 713667.

# **Turning on Do Not Disturb**

To turn on Do Not Disturb, press the button under the 'DND' tab on your handset.

When 'DND' is enabled, incoming calls will be automatically rejected. You will know Do Not Disturb is turned on, as a 'DND' sign will be on the display.

To turn 'Do Not Disturb' off, press the 'DND' button again.

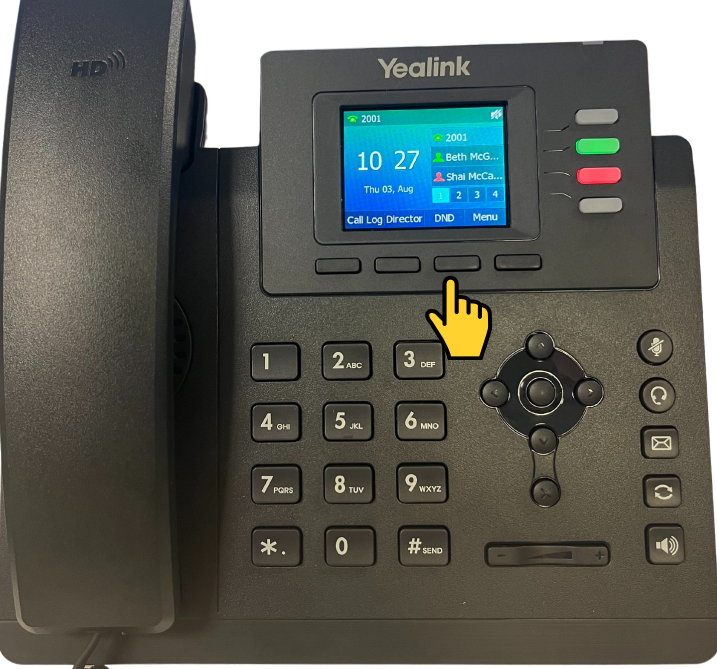

## **How to mute yourself**

To mute yourself while on a call, simply press the 'Mute' button on your handset, as seen in this picture.

The mute button won't put someone on hold. It will mute your voice, the person you have called won't be able to hear you when you speak.

To unmute, press the 'Mute' button again.

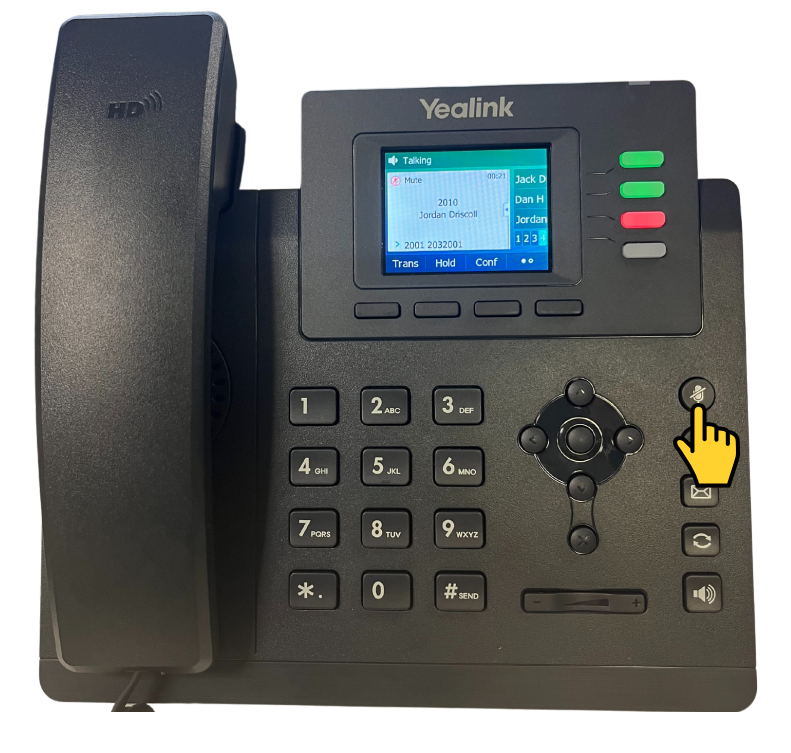

# How to listen to your voicemails

To listen to your voicemails simple press the 'Voicemail' button, it looks like an envelope.

As seen in the picture.

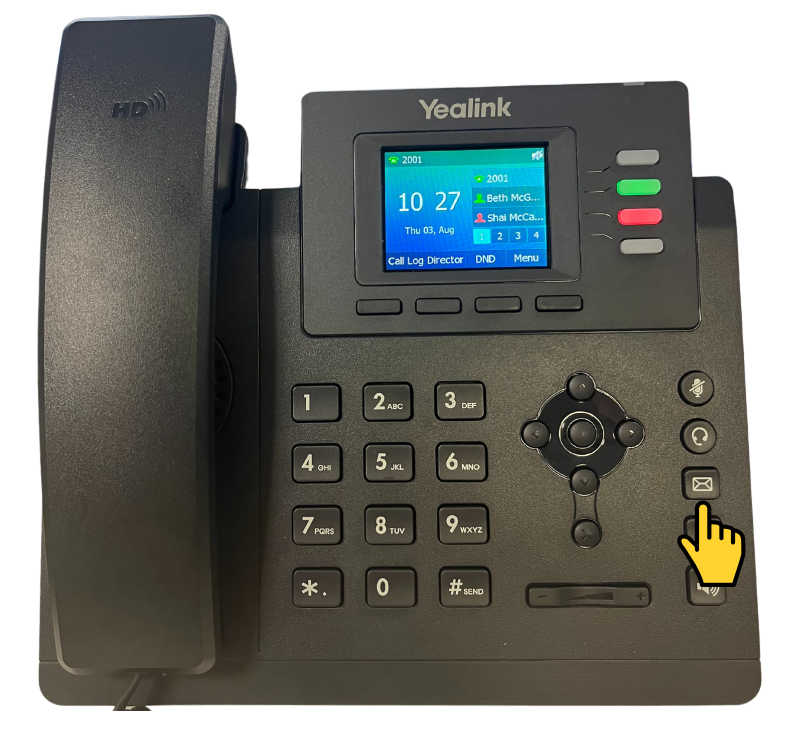

# **How to reboot the handset**

#### **To reboot the handset:**

- 1. Hold the 'X' button for 3 to 5 seconds. A message will then pop up on your screen, prompting you to reboot the phone.
- 2. Press the button under the 'OK' tab.

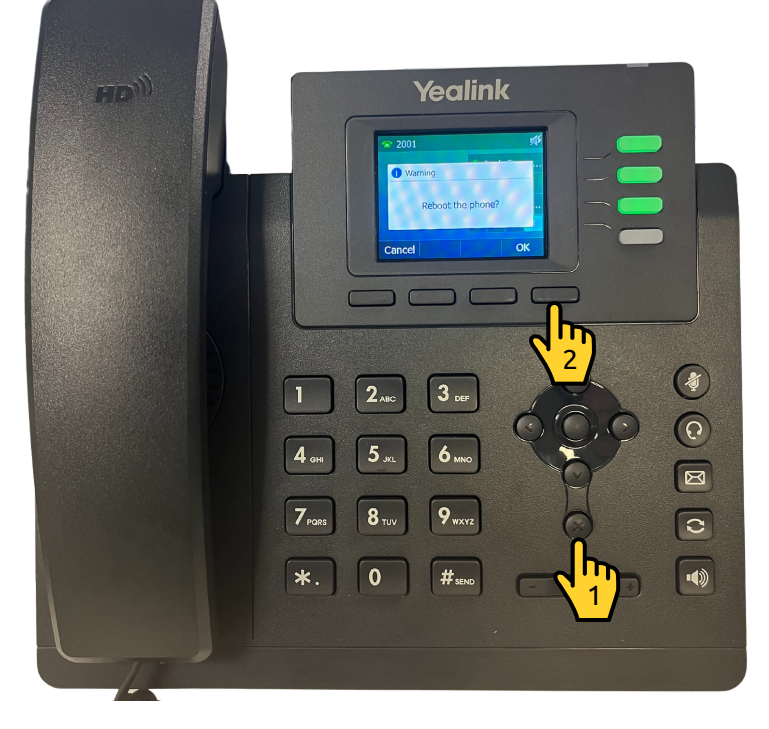

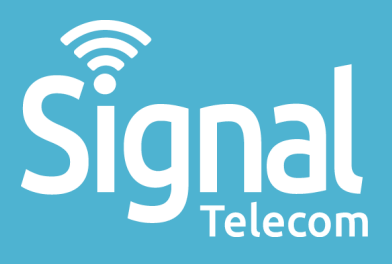

**Business mobiles & tablets The latest telephone systems Landlines & super-fast broadband Dedicated fibre Vehicle tracking Digital business applications**

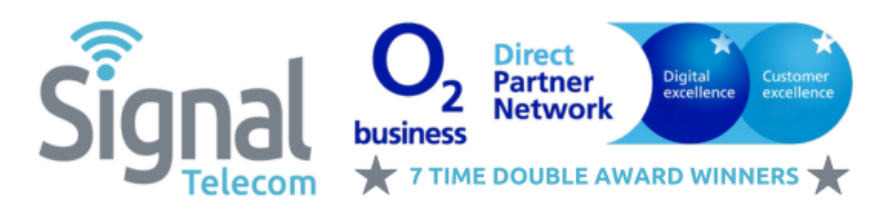

**01642 713 667 css@signaltelecom.co.uk [www.signaltelecomstokesley.co.uk](http://www.signaltelecomstokesley.co.uk/)**

**Signal Telecom (Stokesley) Carlton House, 26-28 Ellerbeck Court, Stokesley Business Park, Stokesley, TS9 5PT**